**Dlayfinity**\*

## **GAMING FOOTBALL - BALL UPGRADE**

**We understand that you're eager to have fun with your football** ⚽ **Please, follow these easy steps to get your ball ready for action!**

## **Before starting:**

- 1. Ensure the ball is charged for at least 1 hour.
- 2. Download the file 'Playfinity-boot.bin' from this secure [link](https://developer.playfinity.com/firmware/football/playfinity-boot.bin) to your phone
- 3. Go to your App Store or Google Play and download the app 'SimpleLink Connect'

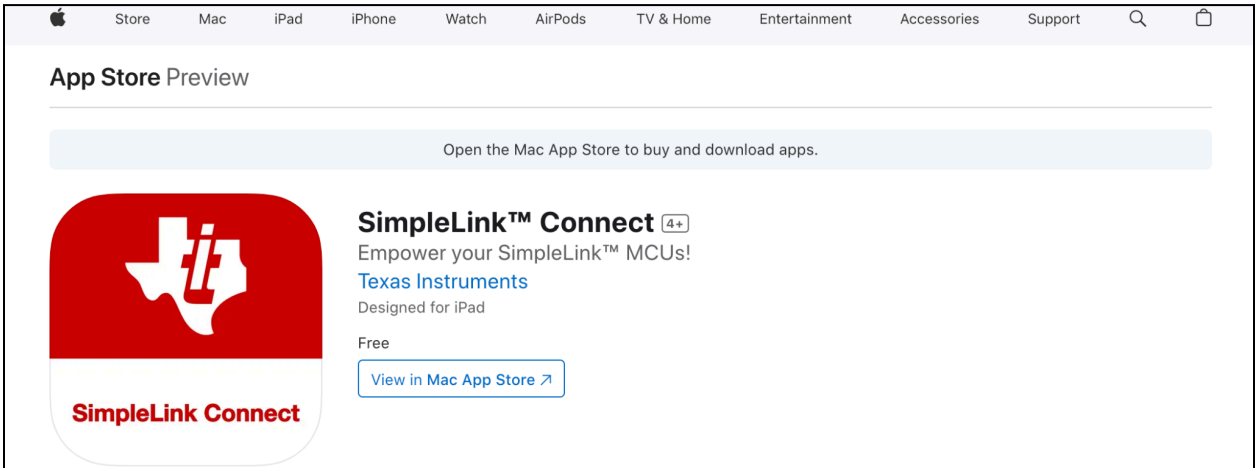

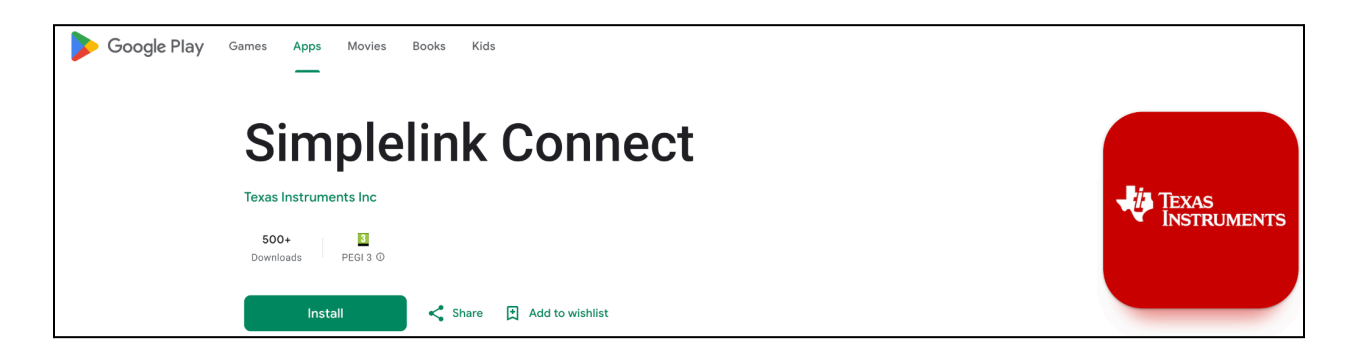

4. Now, open the app and proceed with the following steps.

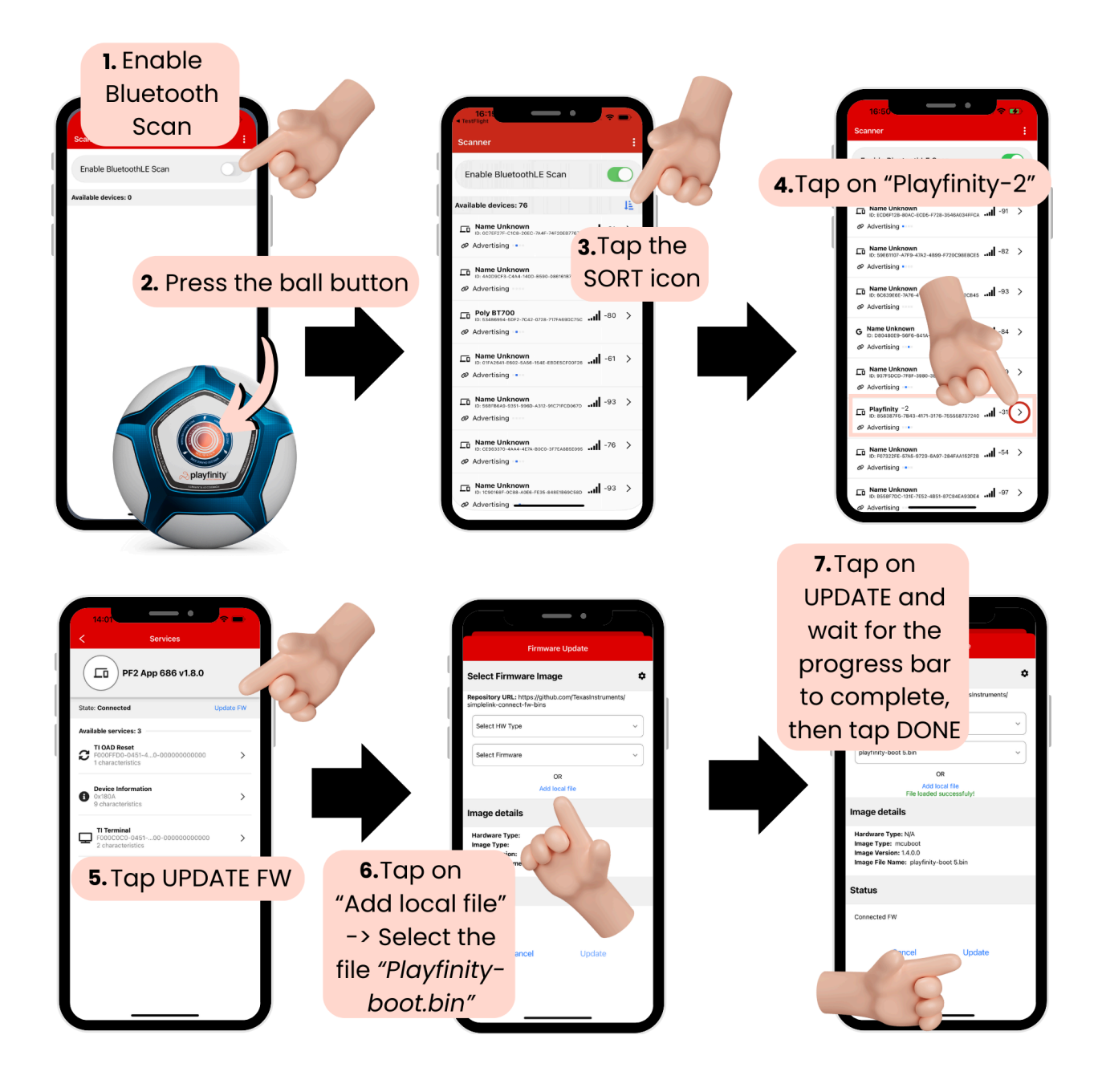

## **IF THE PROGRESS BAR FAILS TO REACH 100% COMPLETION**

- 1. Shut down the 'SimpleLink Connect' app
- 2. Open the app again
- 3. Start the process from the beginning until you achieve 100% update completion.

If the issue persists after 5-7 retries, please contact us at [post@playfinity.com](mailto:post@playfinity.com).